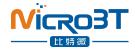

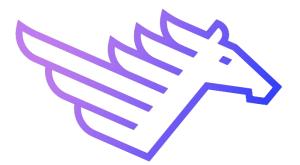

# WhatsMinerTool Operation Guide V8.2.1

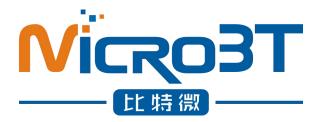

# Shenzhen MicroBT Electronics

Technology Co., Ltd

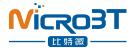

#### Content

| 1. Summary                                            |
|-------------------------------------------------------|
| 2. Running environment                                |
| 3. Tool main interface                                |
| 4. Miner IP 3                                         |
| 4.1.Add the starting IP segment                       |
| 4.2. Import IP                                        |
| 5. Scanning Miner                                     |
| 5.1.Filter lists by status 5                          |
| 5.2.Filter list by model 6                            |
| 6. Firmware upgrade                                   |
| 6.1. Select firmware files 6                          |
| 6.2. Start to upgrade firmware 7                      |
| 6.3.Firmware download link7                           |
| 7. Collocating pool                                   |
| 7.1. Setting before collocating pool 8                |
| 7.2. Start to collocate miner pools                   |
| 7.3.Set Pool Only                                     |
| 8. Modify passwords                                   |
| 9. Configuration Of Permission                        |
| 10. Remote Control                                    |
| 10.1.Restarting miner11                               |
| 10.2. Mining control                                  |
| 10.3.Switch hash rate mode12                          |
| 10.4.Restore Miner                                    |
| 10.5.Miner API                                        |
| 10.6.Power Fast Boot                                  |
| 10.7.Control the LED lights14                         |
| 10.8.Export log                                       |
| 10.9.Web page setting pools permission15              |
| 10.10.Adjust Freq                                     |
| 10.11. protection mode (for water-cooled models only) |
| 10.12.Adjust Upfreq Speed17                           |
| 10.13.Set Power Limit                                 |
| 10.14.Set NTP Server                                  |
| 10.15.Set Time Zone                                   |
| 11. Export data                                       |
| 12. Detect and set IP                                 |
| 12.1.Detect IP                                        |
| 12.2.Set Static IP                                    |
| 13. Setting windows                                   |
| 13.1.Set window function                              |
| 13.2. Timed export data 21                            |
| 14. Contact Us                                        |
| 15. Others                                            |

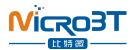

### 1. Summary

This article introduces the operating instructions of software WhatsMinerTool. The reader is expected to be the relevant personnel of mine operation and maintenance. Some functions only support firmware versions after 20230818.18.

# 2. Running environment

WhatsMinerTool can be run independently on a 64-bit system on PC Windows 7-8-10-11.

# 3. Tool main interface

After you run the WhatsMinerTool application, the main interface is displayed as follows:

| IP                                                               | Status                                   | Miner Type                                  | Power Version                                 | MAC Addr                                                                         | Position | UpTime                           | Elapsed                          | THS15m                             | THSAvg                                | Efficiency(W/T)               | Power(W)                  | Version Info                                                                                                  |
|------------------------------------------------------------------|------------------------------------------|---------------------------------------------|-----------------------------------------------|----------------------------------------------------------------------------------|----------|----------------------------------|----------------------------------|------------------------------------|---------------------------------------|-------------------------------|---------------------------|----------------------------------------------------------------------------------------------------|
| 192.168.2.25                                                     | Running                                  | M31_V20                                     | P21D-20200                                    | C4:10:25:00:5D:06                                                                |          | 06:50                            | 05:55                            | 60.939                             | 61.092                                | 45.31                         | 2768                      | H3-V10-20200805.10.1                                                                                          |
| 192,168,2,120<br>192,168,2,115<br>192,168,2,197<br>192,168,2,209 | Running<br>Running<br>Running<br>Running | M31S_V21<br>M32_V10<br>M30K_V10<br>M30K_V10 | P21D-20200<br>P21E-20200<br>P30A-20200<br>P0V | C6:06:04:00:19:67<br>C6:06:04:00:20:6B<br>C6:06:12:00:22:7F<br>C6:04:27:00:02:3D |          | 00:06<br>00:06<br>07:01<br>00:57 | 00:04<br>00:05<br>06:41<br>00:04 | 5.881<br>8.770<br>177.780<br>3.139 | 20.976<br>26.816<br>177.014<br>11.014 | 94.06<br>100.39<br>39.75<br>0 | 1973<br>2692<br>7037<br>0 | H60S-V6-20200628.20.REL<br>H60S-V6-20200628.20.REL<br>H60S-V10-20200812.1951.1<br>H60S-V10-20200807.2127.1.LC |
| 2                                                                |                                          |                                             |                                               |                                                                                  |          |                                  |                                  |                                    |                                       |                               |                           |                                                                                                    |
|                                                                  |                                          |                                             |                                               |                                                                                  |          |                                  |                                  |                                    |                                       |                               |                           |                                                                                                    |
|                                                                  |                                          |                                             |                                               |                                                                                  |          |                                  |                                  |                                    |                                       |                               |                           |                                                                                                    |
|                                                                  |                                          |                                             |                                               |                                                                                  |          |                                  |                                  |                                    |                                       |                               |                           |                                                                                                    |
|                                                                  |                                          |                                             |                                               |                                                                                  |          |                                  |                                  |                                    |                                       |                               |                           |                                                                                                    |
|                                                                  |                                          |                                             |                                               |                                                                                  |          |                                  |                                  |                                    |                                       |                               |                           |                                                                                                    |
|                                                                  |                                          |                                             |                                               |                                                                                  |          |                                  |                                  |                                    |                                       |                               |                           |                                                                                                    |

#### Of which:

Inside the red box is the function selection area.
 Inside the green box is the Whatsminer list box.
 Inside the blue box displays the status bar.

The configuration list display item right clicks in the space outside the Whatsminer list box and pops up the list options window from the data items displayed in the configuration list, as shown in the following figure:

| Miner IP        | Monitoring          | Upgrade     | Poo           |          | Setting Dialog               | Denote Out                   | × | Export  | IP I           | Monitor    | Setting                                                                                                    | Contact Us       |
|-----------------|---------------------|-------------|---------------|----------|------------------------------|------------------------------|---|---------|----------------|------------|----------------------------------------------------------------------------------------------------|------------------|
| Pool 1: stratum | +tcp://192.168.2.24 | .3333       |               |          | Current Account:             | super                        | • | Pwd:    | 123            |            | Coin Type                                                                                                    |                  |
| Pool 2:         |                     |             |               |          |                              |                              |   | Pwd:    | 123            |            | BTC/BCH/B: -                                                                                                    | Start Update     |
|                 |                     |             |               |          | Current Account Password:    | *****                        |   |         | 1              | _          | Fixed Pools In                                                                                                   | nput             |
| Pool 3:         |                     |             |               |          | Martin Contractor            | 20                           | _ | Pwd:    | 123            |            | Set Pool Only                                                                                                    |                  |
| IP              | Status              | Miner Type  | Power Version | MAG      | Monitor Intervals (s):       | 30                           |   | THS Avg | Efficiency(W/T | ) Rowor(M) | and the second second second second second second second second second second second second second second second | Version I        |
| 192.168.2.98    | Running             | M30S++_VH70 |               | CA:01:14 | Scan Timeout (ms):           | 1000                         |   | 106.587 | 32.83          | 3499       | TowerEnnitSet                                                                                                    | H616-CB6V10-2023 |
| 192.168.2.188   | Running             | M50 VH95    | P221B-23022   | CC:02:0  | ocur ninocu (no).            | 1000                         |   | 27.769  | 105.88         | 2940       |                                                                                                    | H616-CB6V10-2023 |
| 192.168.2.235   | Fault               | Vunknown    | P0V           | C4:12:07 | Scan Threads:                | 100                          | - |         |                |            |                                                                                                    | H3-V8-2020080    |
| 192.168.2.81    | WaitWork            |             | P0V0          | CA:09:10 | oour modul.                  | 100                          |   | 0.000   | 0.00           | 0          |                                                                                                    | H616-CB6V10-2023 |
| 192.168.2.83    | WaitWork            |             | V-1909740     | C8:11:12 | Upgrade Threads:             | 0                            | _ | 0.000   | 0.00           | 0          |                                                                                                    | H616-CB6V1-2023  |
| 192.168.2.22    | WaitWork            |             | P0V0          | C8:09:10 | Opgrade Threads.             | 3                            | • | 0.000   | 0              | 0          |                                                                                                    | H6OS-CB4V10-202  |
| 192.168.2.236   | WaitWork            | M50_VH95    | P0V0          | C6:07:20 | IP Suffix Count:             | 3                            | • | 0.000   | 0.00           | 0          |                                                                                                    | H6OS-CB4V10-2023 |
|                 |                     |             |               |          |                              | 10                           |   |         |                |            |                                                                                                    |                  |
|                 |                     |             |               |          | List Column Display Mode:    | Custom Mode                  | - |         |                |            |                                                                                                    |                  |
|                 |                     |             |               |          |                              | Compact Mode                 |   |         |                |            |                                                                                                    |                  |
|                 |                     |             |               |          | 语言版本/Language:               | Complete Mode<br>Custom Mode |   |         |                |            |                                                                                                    |                  |
|                 |                     |             |               |          |                              | d                            |   |         |                |            |                                                                                                    |                  |
|                 |                     |             |               |          | Minimize To                  | Task Bar                     | • |         |                |            |                                                                                                    |                  |
|                 |                     |             |               |          | On Startup                   | Disable Monitor              | • |         |                |            |                                                                                                    |                  |
|                 |                     |             |               |          | Periodically Export Interval | No Export                    | - |         |                |            |                                                                                                    |                  |
|                 |                     |             |               |          | Compact Mode                 | Close                        | • |         |                |            |                                                                                                    |                  |
|                 |                     |             |               |          | Periodically Export Path     |                              |   |         |                |            |                                                                                                    |                  |
|                 |                     |             |               |          | Tool Path                    | C:\Users\ADMINI~1\AppD       |   |         |                |            |                                                                                                    |                  |

In the setting function, select to turn on or off Compact mode, which simplifies the functions of remote ctrl as follows: Reboot, Leds Control, Miner API Switch, Restore Miner, Export Log, Webs Pools Switch;

| Miner IP      | Monitoring | Upgrade                   | Poo           | s          | Setting Dialog               | n Bamata d        | ~~  <br>× | Export  | t IP M          | onitor   | Setting       | Contact Us          |
|---------------|------------|---------------------------|---------------|------------|------------------------------|-------------------|-----------|---------|-----------------|----------|---------------|---------------------|
| IP            | Status     | Miner Type                | Power Version | MAG        |                              |                   |           | THS Avg | Efficiency(W/T) | Power(W) | PowerLimitSet | Version Info        |
| 192.168.2.188 | Running    | M50_VH95                  | P221B-23022   | CC:02:0    | Current Account:             | super             | -         | 27.538  | 115.41          | 3178     |               | H616-CB6V10-202308  |
| 192.168.2.235 | Fault      | Vunknown                  | P0V           | C4:12:0    |                              | Toobor            |           |         |                 |          |               | H3-V8-20200809.2    |
| 192.168.2.81  | WaitWork   |                           | P0V0          | CA:09:10   | Current Account Password:    | ****              |           | 0.000   | 0.00            | 0        |               | H616-CB6V10-2023090 |
| 192.168.2.83  | WaitWork   |                           | V-1909740     | C8:11:1    | Gunenic Account 1 assword.   | 1                 |           | 0.000   | 0.00            | 0        |               | H616-CB6V1-202309   |
| 192.168.2.22  | WaitWork   |                           | P0V0          | C8:09:1    |                              | 00                |           | 0.000   | 0               | 0        |               | H6OS-CB4V10-202302  |
| 192.168.2.236 | WaitWork   | M50 VH95                  | P0V0          | C6:07:2    | Monitor Intervals (s):       | 30                |           | 0.000   | 0.00            | 0        |               | H6OS-CB4V10-202308  |
| 192.168.2.98  | Running    | M30S++ VH70               | P221C-20201   | CA:01:1    |                              |                   |           | 19.080  | 17.92           | 342      |               | H616-CB6V10-202308  |
|               |            |                           |               |            | Scan Timeout (ms):           | 1000              |           |         |                 |          |               |                     |
|               |            |                           |               |            | Scan Threads:                | 100               |           |         |                 |          |               |                     |
|               |            |                           |               |            | Upgrade Threads:             | 3                 | •         |         |                 |          |               |                     |
|               |            |                           |               |            | IP Suffix Count:             | 3                 | •         |         |                 |          |               |                     |
|               |            | List Column Display Mode: | Compact Mode  | •          |                              |                   |           |         |                 |          |               |                     |
|               |            | 语言版本/Language:            | Epolish       | •          |                              |                   |           |         |                 |          |               |                     |
|               |            |                           |               | 1          |                              |                   |           |         |                 |          |               |                     |
|               |            | Minimize To               | Task Bar      | •          |                              |                   |           |         |                 |          |               |                     |
|               |            |                           |               | On Startup | Disable Monitor              | •                 |           |         |                 |          |               |                     |
|               |            |                           |               |            | Periodically Export Interval | No Export         | •         | -       |                 |          |               |                     |
|               |            |                           |               |            | Compact Mode                 | Close             | -         |         |                 |          |               |                     |
|               |            |                           |               |            | Periodically Export Path     | Open<br>Close     |           |         |                 |          |               |                     |
|               |            |                           |               |            | Periodicially Explore Early  | 1                 |           |         |                 |          |               |                     |
|               |            |                           |               |            | Tool Path                    | C:\Users\ADMINI~1 | AppData   |         |                 |          |               |                     |
|               |            |                           |               |            |                              | 1                 |           |         |                 |          |               |                     |
|               |            |                           |               |            |                              |                   |           |         |                 |          |               |                     |
|               |            |                           |               |            |                              | -                 |           |         |                 |          |               |                     |
|               |            |                           |               |            | Save                         | Cancel            |           |         |                 |          |               |                     |
|               |            |                           |               |            |                              |                   |           |         |                 |          |               |                     |

# 4. Miner IP

### 4.1.Add the starting IP segment

Click on the [Miner IP] button to pop up the Miner IP management window, as shown in the following figure:

| 1                              |            | pontent mese     | Linder and    |                                                                                                    |          | anni ure commune                                                                                                    |             | inin Kala antina ma |        | 1               | 1        |           |                                  |
|--------------------------------|------------|------------------|---------------|----------------------------------------------------------------------------------------------------|----------|----------------------------------------------------------------------------------------------------|-------------|---------------------|--------|-----------------|----------|-----------|----------------------------------|
| Miner IP                       | Monitoring | Upg              | rade          | Pools                                                                                                    | Password | Permissions                                                                                                    | Remote Ctri |                     | Export | IP Monit        | tor      | Setting   | Contact Us                       |
| IP                             | Status     | Miner Type       | Power Version | MAC                                                                                                    | Addr Po  | sition UpTim                                                                                                    | Elapsed     | THS15m              | THSAvg | Efficiency(W/T) | Power(W) | Ver       | sion Info                        |
| 192 168 2 25                   | Running    | M31 V20          | P21D-20200    | C4:10:25                                                                                                    | 00.5D.06 | 06:54                                                                                                    | 05:59       | 61.032              | 61.095 | 45.34           | 2770     | H3-V10-2  | 0200805.10.1                     |
| 192.168.2.120                  | Running    | M315_V21         | P21D-20200    | Miner IP Man                                                                                                    | agement  |                                                                                                    |             |                     | ×      | 113.44          | 3308     | H60S-V6-2 | 0200628.20.REL                   |
| 192.168.2.115                  | Running    | M32_V10          | P21E 20200    |                                                                                                    | 5        |                                                                                                    |             |                     |        | 105.82          | 3537     |           | 0200628.20.REL                   |
| 192.168.2.197                  | Running    | M30K_V10         | P30A-20200.   | Hart IP:                                                                                                    |          | End IP:                                                                                                    |             | Add                 | Import | 39.76           | 7037     |           | 20200812.1951.1                  |
| 192.168.2.209                  | Running    | M30K_V10         | P0V           | and the second second s |          | and the second second s |             |                     |        | 0               | 0        |           | 200807.2127.1.LC                 |
| 192.168.2.122<br>192.168.2.232 | Fault      | _Vunknown        | P0V           | T AI                                                                                                    | Comment  |                                                                                                    |             | Edit                | Delete | 0               | 0        |           | 0200805.10.1<br>200730.22 REL    |
| 192.168.2.232                  | Fault      | M3_V12<br>M3_V12 | P0V           |                                                                                                    |          |                                                                                                    | -           |                     | -      | 0               | 0        |           | 200730.22.REL<br>200809.22.REL   |
| 192.168.2.235                  | Fault      | V12              | V             |                                                                                                    | IP       |                                                                                                    | C           | omment              |        | 0               | 0        |           | 20200309 22 REL<br>20200317 22 1 |
|                                |            |                  |               |                                                                                                    |          |                                                                                                    |             |                     |        |                 |          |           |                                  |
|                                |            |                  |               |                                                                                                    |          | ОК                                                                                                    |             |                     |        |                 |          |           |                                  |

Enter the corresponding IP segment in the Start IP and End IP input fields, and then click Add.

After the IP segment is selected, there will be a blue background color. and you can perform [Update] or [Delete] operation:

|           | nagement            | -                 |             |             |
|-----------|---------------------|-------------------|-------------|-------------|
| start IP: | 192.168.2.1         | End IP: 192.168.2 | 255 A       | dd Import   |
|           | Comment m           | niner             | Up          | date Delete |
|           | IP                  |                   | Comm        | ent         |
| ip.bt     | 68.2.1 ~ 192.168.2. |                   | ¥场<br>IP Fi |             |
|           |                     |                   |             |             |

Note: check the left check box to indicate that the address section is in scan rang.

#### 4.2. Import IP

Click on the Import button, select the ( txt format of the IP file you want to import in the popup box that appears), click Open:

Note: in the TXT text, IP must be 1 line and 1 sort.

| ip.txt - 记事本<br>文件(E) 编辑(E) 格式(Q) 查看(V) 帮助(H) | Miner IP Management           Start IP:         192.168.2.1           End IP:         192.168.2.255           Add | Imp       |
|-----------------------------------------------|----------------------------------------------------------------------------------------------------|-----------|
| 192.168.2.78                                  | All Comment miner Update Update                                                                                   | Del       |
| 192.168.2.33                                  | @ 卸开                                                                                                    |           |
| 192.168.2.46                                  | 童线范围(): □ IP · ← € 🗳 🗊 •                                                                                          |           |
| 192.168.2.188                                 | 各時 伊成日期 第4日期 10.11117:08                                                                                          | 突型<br>文本文 |
| 192.168.2.2                                   |                                                                                                    |           |
|                                               |                                                                                                    |           |
| 192.168.6.4                                   |                                                                                                    |           |
| 192.168.6.4<br>192.168.2.111                  | く<br>文件名(N): io.bt tran                                                                                           | 2         |
|                                               |                                                                                                    | _         |

# 5. Scanning Miner

After you enter the IP section in the miner IP management window to save, click on the [Monitor] button, and the list box will list the online miner running status in the current scan address section, as shown in the following figure

| 192:148.2115         Running         M35_V21         P21D-20200.         C6.06.94.01.16.67         00.21         00.06         25.50         7.94.3         45.33         3.488         1490-5V8-0200622.20 REL           192:148.2115         Running         M32_V10         P21E-20200.         C6.06.94.00.20 6E         00.22         00.20         27.225         35.270         96.50         3474         H60-5V6-02200628.20 REL           192:148.2197         Running         M32_V10         P34-022006.20 C27.25         07.16         0.65.5         176.994         177.001         9.88         70.99         H60-5V-10-0200612.1951.1 | Miner IP                                        | Monitor | Upg        | rade F        | Pools             | rd Perm  | issions | Remote Ctrl |         | Export  | IP Moni         | tor      | Setting Contact Us       |
|----------------------------------------------------------------------------------------------------|-------------------------------------------------|---------|------------|---------------|-------------------|----------|---------|-------------|---------|---------|-----------------|----------|--------------------------|
| 192:148.2115         Running         M35_V21         P21D-20200.         C6.06.94.01.16.67         00.21         00.06         25.50         7.94.3         45.33         3.488         1490-5V8-0200622.20 REL           192:148.2115         Running         M32_V10         P21E-20200.         C6.06.94.00.20 6E         00.22         00.20         27.225         35.270         96.50         3474         H60-5V6-02200628.20 REL           192:148.2197         Running         M32_V10         P34-022006.20 C27.25         07.16         0.65.5         176.994         177.001         9.88         70.99         H60-5V-10-0200612.1951.1 | IP                                              | Status  | Miner Type | Power Version | MAC Addr          | Position | UpTime  | Elapsed     | THS15m  | THSAvg  | Efficiency(W/T) | Power(W) | Version Info             |
| 192:168.2.115         Running         M32_V10         P21E-20200         C60604.00.20:8B         00.22         00.20         27.225         35.270         98.50         3474         H60S-V6-2020628.20.REL           192:168.2.197         Running         M30K_V10         P304-20200         C6.06.12.00.22.7F         07.16         06.56         176.994         177.001         39.88         7059         H60S-V10-20200812.1951.1                                                                                                    | 192.168.2.25                                    |         |            |               |                   |          |         |             |         |         |                 |          |                          |
| 192.168.2.197 Running M30K_V10 P30A-20200 C6:06.12:00:22:7F 07:16 06:56 176.994 177:001 39.88 7059 H60S-V10-20200812:1951.1                                                                                                    |                                                 |         |            |               |                   |          |         |             |         |         |                 |          |                          |
|                                                                                                    | 192.168.2.115<br>192.168.2.197<br>192.168.2.209 | Running | M30K_V10   | P30A-20200    | C6:06:12:00:22:7F |          | 07:16   | 06:56       | 176.994 | 177.001 | 39.88           | 7059     | H6OS-V10-20200812.1951.1 |
|                                                                                                    |                                                 |         |            |               |                   |          |         |             |         |         |                 |          |                          |
|                                                                                                    |                                                 |         | _          |               |                   |          |         |             |         |         |                 |          |                          |

Note: scan details can be referred to the bottom window status bar, scan can be stopped at any time.

### 5.1. Filter lists by status

Right-click anywhere outside the "Miner Type" column in the miner status list box, and the tool will display the "Status Options" bullet box, as follows:

| Miner IP                       | Monitor Up                          | grade                    | Pools Pas                              | sword Perr | nissions | Remote Ctrl |                  | Export  | IP Moni         | tor          | Setting Contact                              |
|--------------------------------|-------------------------------------|--------------------------|----------------------------------------|------------|----------|-------------|------------------|---------|-----------------|--------------|----------------------------------------------|
| IP                             | Status Miner Type                   | Power Version            | MAC Addr                               | Position   | UpTime   | Elapsed     | THS15m           | THSAvg  | Efficiency(W/T) | Power(W)     | Version Info                                 |
| 192.168.2.25                   | Running M31_V20                     | P21D-20200               | C4:10:25:00:5D:06                      |            | 07:05    | 06:10       | 61.095           | 61.096  | 45.37           | 2772         | H3-V10-20200805.10                           |
| 192.168.2.120<br>192.168.2.115 | Running M310_V21<br>Running M32 V10 | P21D-20200<br>P21E-20200 | C6:06:04:00:19:67<br>C6:06:04:00:20:68 |            | 00:21    | 00:06       | 25.520<br>27.225 | 76.943  | 45.33<br>98.50  | 3488<br>3474 | H6OS-V6-20200628.20.<br>H6OS-V6-20200628.20. |
| 192.168.2.197                  | Run Status X                        | P30A-20200               | C6:06:12:00:22:7F                      |            | 07:16    | 06:56       | 176.994          | 177.001 | 39.88           | 7059         | H60S-V10-20200812.19                         |
| 192.168.2.209                  | Run                                 | P0V                      | C6:04:27:00:02:3D                      |            | 01:12    | 00:06       | 7.581            | 21.899  | 0               | 0            | H60S-V10-20200807.212                        |
|                                |                                     |                          |                                        |            |          |             |                  |         |                 |              |                                              |
|                                | ₩ [A11]                             |                          |                                        |            |          |             |                  |         |                 |              |                                              |
|                                | Running                             |                          |                                        |            |          |             |                  |         |                 |              |                                              |
|                                |                                     |                          |                                        |            |          |             |                  |         |                 |              |                                              |
|                                | Fault                               |                          |                                        |            |          |             |                  |         |                 |              |                                              |
|                                | Shutdown                            |                          |                                        |            |          |             |                  |         |                 |              |                                              |
|                                |                                     |                          |                                        |            |          |             |                  |         |                 |              |                                              |
| -                              | Success                             |                          |                                        |            |          |             |                  |         |                 |              |                                              |
|                                | Failed                              |                          |                                        |            |          |             |                  |         |                 |              |                                              |
|                                |                                     |                          |                                        |            |          |             |                  |         |                 |              |                                              |
|                                | OK                                  |                          |                                        |            |          |             |                  |         |                 |              |                                              |
|                                |                                     |                          |                                        |            |          |             |                  |         |                 |              |                                              |
| -                              |                                     |                          |                                        |            |          |             |                  |         |                 |              |                                              |
|                                |                                     |                          |                                        |            |          |             |                  |         |                 |              |                                              |
|                                |                                     |                          |                                        |            |          |             |                  |         |                 |              |                                              |
|                                |                                     |                          |                                        |            |          |             |                  |         |                 |              |                                              |
| -                              |                                     |                          |                                        |            |          |             |                  |         |                 |              |                                              |
|                                |                                     |                          |                                        |            |          |             |                  |         |                 |              |                                              |
|                                |                                     |                          |                                        |            |          |             |                  |         |                 |              |                                              |
|                                |                                     |                          |                                        |            |          |             |                  |         |                 |              |                                              |
|                                |                                     |                          |                                        |            |          |             |                  |         |                 |              |                                              |
|                                |                                     |                          |                                        |            |          |             |                  |         |                 |              |                                              |
|                                |                                     |                          |                                        |            |          |             |                  |         |                 |              |                                              |
|                                |                                     |                          |                                        |            |          |             |                  |         |                 |              |                                              |
|                                |                                     |                          |                                        |            |          |             |                  |         |                 |              |                                              |

### 5.2. Filter list by model

In the miner status list box, right-click on the "Miner Type" column, the tool will display the "Miner type" bullet box, as follows:

| IP              | Status  | Miner Type Power Version                                                                                                    | MAC Addr          | Position | UpTime | Elapsed | THS15m  | THSAvg  | Efficiency(W/T) | Power(W) | Version Info                |
|-----------------|---------|----------------------------------------------------------------------------------------------------|-------------------|----------|--------|---------|---------|---------|-----------------|----------|-----------------------------|
| 192.168.2.25    | Running | M31_V20 P21D-20200                                                                                                    | C4:10:25:00:5D:06 |          | 07:05  | 06:10   | 61.095  | 61.096  | 45.37           | 2772     | H3-V10-20200805.10.1        |
| 192.168.2.120   | Running | 1216_V21 P21D 20200                                                                                                    | C6:06:04:00:19:67 |          | 00:21  | 00:06   | 25.520  | 76.943  | 45.33           | 3488     | H6OS-V6-20200628.20.REL     |
| 192.168.2.115   | Running | M32_V10 P21E-20200                                                                                                    | C6:06:04:00:20:6B |          | 00:22  | 00:20   | 27.225  | 35.270  | 98.50           | 3474     | H60S-V6-20200628.20.REL     |
| 192.168.2.197   | Running | 130K_MinerType ×                                                                                                    | C6:06:12:00:22:7F |          | 07:16  | 06:56   | 176.994 | 177.001 | 39.88           | 7059     | H6OS-V10-20200812.1951.1    |
| ] 192.168.2.209 | Running | A11<br>M3 V12<br>M3 V12<br>M3 V10<br>M3 2 V10<br>M3 2 V10<br>M3 2 V10<br>M3 2 V10<br>M3 2 V10<br>M3 2 V10<br>M3 2 V10<br>M3 2 V10<br>M3 2 V12<br>M3 V12<br>M3 V12<br>V10<br>M3 V12<br>V10<br>M3 V12<br>V10<br>M3 V12<br>V10<br>V10<br>M3 V12<br>V10<br>V10<br>M3 V12<br>V10<br>V10<br>V10<br>V10<br>V10<br>V10<br>V10<br>V10 | C6:04:27:00:02:3D |          | 01:12  | 00:06   | 7.581   | 21.899  | 0               | 0        | H6OS-V10-20200807.2127.1.LC |
|                 |         | N31_V20                                                                                                    |                   |          |        |         |         |         |                 |          |                             |
|                 |         |                                                                                                    |                   |          |        |         |         |         |                 |          |                             |
|                 |         |                                                                                                    |                   |          |        |         |         |         |                 |          |                             |
|                 |         |                                                                                                    |                   |          |        |         |         |         |                 |          |                             |
|                 |         |                                                                                                    |                   |          |        |         |         |         |                 |          |                             |
|                 |         |                                                                                                    |                   |          |        |         |         |         |                 |          |                             |

# 6. Firmware upgrade

#### 6.1. Select firmware files

Click on the [Upgrade] button, click on the [Select Firmware] button and select the firmware file to upgrade in the bullet-box displayed, as follows:

|                                                                                                    | Monitoring                                         | Upgr                                                       | ade P                                                               | ools Pas                                                    | sword Permission | Remote     | e Ctrl                                                       |                          | Export                       | IP Monito                   | r Setting C                                                                                                    | ontact Us                                     |
|----------------------------------------------------------------------------------------------------|----------------------------------------------------|------------------------------------------------------------|---------------------------------------------------------------------|-------------------------------------------------------------|------------------|------------|--------------------------------------------------------------|--------------------------|------------------------------|-----------------------------|----------------------------------------------------------------------------------------------------|-----------------------------------------------|
| Firmware File:                                                                                                    | C:\Users\T                                         |                                                            | hatsminer-M3x-all-                                                  | 20201011.bin                                                |                  |            |                                                              | Select                   | ile St                       | art Upgrade                 | Firmware Download Lin                                                                                                    | k                                             |
| IP                                                                                                    | Status                                             | Miner Type                                                 | Power Version                                                       | MAC Addr                                                    | Error Code       | UpTime E   | Elapsed                                                      | THS Avg                  | Efficiency(W/T)              | Power(W)                    | Version Info                                                                                                    | ChipTyp                                       |
| <ul> <li>✓ 192 168 2 20</li> <li>☐ 192 168 2 81</li> <li>☐ 192 168 2 143</li> <li>☐ 192 168 2 161</li> <li>☐ 192 168 2 183</li> </ul> | Fault<br>Shutdown<br>Running<br>Running<br>Running | _Vunknown<br>M50_VE30<br>M30S+_VE40<br>M21_V11<br>M20S_V12 | P22B-20200<br>P222C-2214<br>P221C-2020<br>P5-V1_V1-V1<br>P21-102218 | C6:07:20:00:20:DF<br>C6:06:12:00:21:FD<br>C6:08:08:00:38:70 | 100002-100003-2  |            | 00s<br>00:50<br>00:01                                        | 0.000<br>0.000<br>46.658 | 0<br>nan<br>77.00<br>× 48.31 | 0<br>0<br>3593<br>0<br>3349 | H60S-V10-20201011.22.REL<br>H60S-V10-20201111.16.1<br>H60S-V10-20201120.22.REL<br>H3-V8-20201125.11.REL<br>H6-V2-20201120.17.REL | 1950-V01<br>1950-V01<br>K22A253-1<br>1922-V02 |
| 192.168.2.163                                                                                                    | Running                                            | M30S+_V20                                                  | P21E-20200                                                          |                                                             | 重 点面             | •          | ] ← 🗈 (                                                      |                          | 22.64                        | 1055                        | H6-V2-20201125.11.REL                                                                                                    | 1930-V02-                                     |
|                                                                                                    |                                                    |                                                            |                                                                     | 名称<br>1950系列槽<br>adjust hasi                                |                  | 202        | 女日期<br>20/11/12 17:<br>20/5/30 15:4                          |                          |                              |                             |                                                                                                    |                                               |
|                                                                                                    |                                                    |                                                            |                                                                     | APMinerTo                                                   |                  | 202<br>202 | 20/6/10 16:1<br>20/6/10 16:1<br>20/10/29 16:<br>20/10/21 17: | 8 文件<br>13 文件            |                              |                             |                                                                                                    |                                               |
|                                                                                                    |                                                    |                                                            |                                                                     | PhoenixCar                                                  | dV4.1.2          | 202        | 20/11/12 17:                                                 | 51 文件                    |                              |                             |                                                                                                    |                                               |
|                                                                                                    |                                                    |                                                            |                                                                     | 文件名(N):                                                     | 1                |            |                                                              | 打开(Q)                    |                              |                             |                                                                                                    |                                               |
|                                                                                                    |                                                    |                                                            |                                                                     | 文件类型(1):                                                    | All Files (*.*)  |            | •                                                            | 取消                       |                              |                             |                                                                                                    |                                               |
|                                                                                                    |                                                    |                                                            |                                                                     |                                                             |                  |            |                                                              |                          |                              |                             |                                                                                                    |                                               |
|                                                                                                    |                                                    |                                                            |                                                                     |                                                             |                  |            |                                                              |                          |                              |                             |                                                                                                    |                                               |
|                                                                                                    |                                                    |                                                            |                                                                     |                                                             |                  |            |                                                              |                          |                              |                             |                                                                                                    |                                               |
|                                                                                                    |                                                    |                                                            |                                                                     |                                                             |                  |            |                                                              |                          |                              |                             |                                                                                                    |                                               |
| <                                                                                                    |                                                    | _                                                          |                                                                     |                                                             |                  |            |                                                              |                          |                              |                             |                                                                                                    |                                               |

### 6.2. Start to upgrade firmware

Select the firmware file, check the IP of the miner to be upgraded, and click on the [Start Upgrade] button to upgrade, as follows:

|                                                                                                    |                                                              |                                                 |                                                                                                |                                                                                                    |            |                                           |                                                    | _                                            |                                                     |                                |                                                                                                    |                                                      |
|----------------------------------------------------------------------------------------------------|--------------------------------------------------------------|-------------------------------------------------|------------------------------------------------------------------------------------------------|----------------------------------------------------------------------------------------------------|------------|-------------------------------------------|----------------------------------------------------|----------------------------------------------|-----------------------------------------------------|--------------------------------|----------------------------------------------------------------------------------------------------|------------------------------------------------------|
| Firmware File:                                                                                     | C:\Users\T                                                   | hink\Desktop\w                                  | hatsminer-M3x-all-                                                                             | 20201011.bin                                                                                            |            |                                           |                                                    | Sele                                         | ct File St                                          | art Upgrade                    | Firmware Download Lin                                                                                                    | ĸ                                                    |
| IP                                                                                                 | Status                                                       | Miner Type                                      | Power Version                                                                                  | MAC Addr                                                                                                | Error Code | UpTime                                    | Elapsed                                            | THS Avg                                      | Efficiency(W/T)                                     | Power(W)                       | Version Info                                                                                                    | ChipType0                                            |
| 2 192 168 2 20<br>192 168 2 81<br>192 168 2 143<br>192 168 2 143<br>192 168 2 163<br>192 168 2 163 | Status<br>Fault<br>Shutdown<br>Running<br>Running<br>Running | _Vunknown<br>M50_VE30<br>M30S+_VE40<br>M20S_V12 | Power version<br>P22B-2020<br>P22B-2020<br>P221-0220<br>P21-102218<br>P21-102218<br>P21E-20200 | MAC.A00<br>C607200020DF<br>C606120021F0<br>C606120021F0<br>C60808000387C<br>C21110000FA<br>C40509000168 |            | 03:54<br>03:54<br>00:21<br>00:43<br>00:03 | Elapsed<br>005<br>00:51<br>00:02<br>00:24<br>00:03 | 0.000<br>0.000<br>49.956<br>69.351<br>45.028 | Emdercy(wir)<br>0<br>nan<br>77.96<br>48.28<br>39.62 | 0<br>0<br>3595<br>3348<br>1784 | Version III 22 REL<br>H608-V10-20201011122 REL<br>H608-V10-202011111.6.1<br>H608-V10-202011120 22 REL<br>H6-V2-20201120.17 REL<br>H6-V2-20201125.11 REL | 1950-V01-0<br>1950-V01-0<br>1922-V02-0<br>1930-V02-0 |
| _                                                                                                  |                                                              |                                                 |                                                                                                |                                                                                                    |            |                                           |                                                    |                                              |                                                     |                                |                                                                                                    |                                                      |

When the dialog box pops up, click the OK button. The status shows "success" and the upgrade is successful; otherwise, it shows "failure".

### 6.3. Firmware download link

Click the firmware download link, and the browser will automatically jump to the firmware download site of the official website, as shown below:

| Miner IP                          | Monitoring                                                                                                    | Upgra                                        | ade P         | ools Passw                   | ord Per                                                                                           | rmissions R                                                                                                    | emote Ctrl                                                                                                    |                                                                                                    | Export                                                                     | IP Monitor              | Se       | etting Cont        |
|-----------------------------------|----------------------------------------------------------------------------------------------------|----------------------------------------------|---------------|------------------------------|---------------------------------------------------------------------------------------------------|----------------------------------------------------------------------------------------------------|----------------------------------------------------------------------------------------------------|----------------------------------------------------------------------------------------------------|----------------------------------------------------------------------------|-------------------------|----------|--------------------|
| Firmware File:                    |                                                                                                    |                                              |               |                              |                                                                                                   |                                                                                                    |                                                                                                    | Sele                                                                                                    | ct File                                                                    | Start Upgrade           | Firmy    | vare Download Link |
| IP                                | Status                                                                                                    | Miner Type                                   | Power Version | MAC Addr                     | Error Cod                                                                                         | e UpTime                                                                                                    | Elapsed                                                                                                    | THS RT                                                                                                    | THS Avg                                                                    | Efficiency(W/T)         | Power(W) | Version Info       |
|                                   |                                                                                                    |                                              |               |                              |                                                                                                   |                                                                                                    |                                                                                                    |                                                                                                    |                                                                            |                         |          |                    |
|                                   |                                                                                                    |                                              |               |                              |                                                                                                   |                                                                                                    |                                                                                                    |                                                                                                    |                                                                            |                         |          |                    |
|                                   |                                                                                                    |                                              |               |                              |                                                                                                   |                                                                                                    |                                                                                                    |                                                                                                    |                                                                            |                         |          |                    |
|                                   |                                                                                                    |                                              |               |                              |                                                                                                   |                                                                                                    |                                                                                                    |                                                                                                    |                                                                            |                         |          |                    |
|                                   |                                                                                                    |                                              |               |                              |                                                                                                   |                                                                                                    |                                                                                                    |                                                                                                    |                                                                            |                         |          |                    |
|                                   |                                                                                                    |                                              |               |                              |                                                                                                   |                                                                                                    |                                                                                                    |                                                                                                    |                                                                            |                         |          |                    |
|                                   |                                                                                                    |                                              |               |                              |                                                                                                   |                                                                                                    |                                                                                                    |                                                                                                    |                                                                            |                         |          |                    |
|                                   |                                                                                                    |                                              |               |                              |                                                                                                   |                                                                                                    |                                                                                                    |                                                                                                    |                                                                            |                         |          |                    |
|                                   |                                                                                                    |                                              |               |                              |                                                                                                   |                                                                                                    |                                                                                                    |                                                                                                    |                                                                            |                         |          |                    |
|                                   |                                                                                                    |                                              |               |                              |                                                                                                   |                                                                                                    |                                                                                                    |                                                                                                    |                                                                            |                         |          |                    |
|                                   |                                                                                                    |                                              |               |                              |                                                                                                   |                                                                                                    |                                                                                                    |                                                                                                    |                                                                            |                         |          |                    |
|                                   |                                                                                                    |                                              |               |                              |                                                                                                   |                                                                                                    |                                                                                                    |                                                                                                    |                                                                            |                         |          |                    |
|                                   |                                                                                                    |                                              |               |                              |                                                                                                   |                                                                                                    |                                                                                                    |                                                                                                    |                                                                            |                         |          |                    |
|                                   |                                                                                                    |                                              |               |                              |                                                                                                   |                                                                                                    |                                                                                                    |                                                                                                    |                                                                            |                         |          |                    |
|                                   |                                                                                                    |                                              |               |                              |                                                                                                   |                                                                                                    |                                                                                                    |                                                                                                    |                                                                            |                         |          |                    |
|                                   |                                                                                                    |                                              |               |                              |                                                                                                   |                                                                                                    |                                                                                                    |                                                                                                    |                                                                            |                         |          |                    |
| Start what                        | tsminer                                                                                                    |                                              |               | Dec                          | oduct Ad                                                                                          | lvantage Su                                                                                                    |                                                                                                    | lews C                                                                                                    | ontact Us                                                                  | CN   EN                 |          | art Login          |
| e wild                            | sinner                                                                                                    |                                              |               | PIC                          | duct At                                                                                           | ivantage su                                                                                                    | ipport N                                                                                                    | vews c                                                                                                    | ontact Us                                                                  | CINITEIN                | E.C.     | Login              |
| Suppo                             | rt > Technic                                                                                                    | al Support                                   |               |                              |                                                                                                   |                                                                                                    |                                                                                                    |                                                                                                    |                                                                            |                         |          |                    |
| Juppo                             | Technic                                                                                                    | anouppoint                                   |               |                              |                                                                                                   |                                                                                                    |                                                                                                    |                                                                                                    |                                                                            |                         |          |                    |
|                                   |                                                                                                    |                                              |               |                              |                                                                                                   |                                                                                                    |                                                                                                    |                                                                                                    |                                                                            |                         |          |                    |
|                                   |                                                                                                    | and                                          | Tools Downlo  | pad Docum                    | nents Downl                                                                                       | and                                                                                                    |                                                                                                    |                                                                                                    |                                                                            |                         |          |                    |
| Firmw                             | ares Downl                                                                                                    |                                              |               |                              |                                                                                                   | uau                                                                                                    |                                                                                                    |                                                                                                    |                                                                            |                         |          |                    |
| Firmw                             |                                                                                                    |                                              |               |                              | File Size                                                                                         |                                                                                                    |                                                                                                    |                                                                                                    | 1                                                                          | Indata tima             | 0.00     | ration             |
| Firmwa                            |                                                                                                    | ~                                            | File M        | lame                         |                                                                                                   | nstruction                                                                                                    |                                                                                                    |                                                                                                    |                                                                            | Ipdate time             | Ope      | ration             |
| Firmw                             | are                                                                                                    | ~                                            | File Mha      |                              | 20MB 1                                                                                            | nstruction . Applicable mode                                                                                                    |                                                                                                    |                                                                                                    |                                                                            | Update time<br>1022.2.9 |          | ownload            |
| Firmw.                            | are<br>45x & M3x ser                                                                                               | v<br>ies                                     | File Mha      | lame<br>tsminer-M3x&M5X-all- | 20MB 1<br>1<br>1                                                                                  | • Applicable mode<br>.1 M50s, M31S, M3<br>.2 High mode can b                                                                                                    | 0s, M32 etc.;<br>be only support                                                                                                    | ed by M30X se                                                                                                    | 2                                                                          |                         |          |                    |
| Firmw.<br>N                       | are<br>M5x & M3x ser<br>M2x series                                                                                 | v<br>ies                                     | File Mha      | lame<br>tsminer-M3x&M5X-all- | 20MB 1<br>1<br>1<br>1<br>2                                                                        | Applicable mode<br>1.1 M50s, M315, M3<br>2.2 High mode can b<br>equire the input vol<br>4. New version high                                                                                                    | 0s, M32 etc.;<br>be only supporte<br>tage over than<br><b>hlights</b>                                                                                                    | 230VAT;                                                                                                    | 2<br>ries, also                                                            |                         |          |                    |
| Firmw<br>N<br>N                   | are<br>M5x & M3x ser<br>M2x series<br>M10 & D1 serie<br>M3                                                         | v<br>ies<br>25                               | File Mha      | lame<br>tsminer-M3x&M5X-all- | 20MB 1<br>1<br>1<br>2<br>2<br>2<br>2                                                              | Applicable mode<br>1 M50s, M31S, M3<br>2 High mode can b<br>equire the input vol<br>1 Support Pool TLS<br>2 Support Low moi                                                                                                    | 0s, M32 etc.;<br>be only support<br>tage over than<br><b>lights</b><br>5 safety transpo<br>de on M3X_VE;                                                                                                    | 230VAT;<br>rtation protoco<br>M3X_VF serie                                                                                                    | 2<br>ries, also<br>bl;<br>s;                                               |                         |          |                    |
| Firmw.<br><u>h</u><br>N<br>SD-cai | are<br>M <mark>5x &amp; M3x ser</mark><br>M2x series<br>M10 & D1 serie<br>M3<br>rd flashing pr                     | ies<br>25<br>rogram ~                        | File Mha      | lame<br>tsminer-M3x&M5X-all- | 20MB 1<br>1<br>1<br>2<br>2<br>2<br>2<br>2<br>2<br>2                                               | Applicable mode     Applicable mode     Amode and     Amode and     | 0s, M32 etc.;<br>tage only support<br>tage over than<br><b>lights</b><br>5 safety transpo<br>de on M3X_VE;<br>afety of firmwar                                                                                    | 230VAT;<br>rtation protoco<br>M3X_VF serie<br>re: device will r                                                                                           | 2<br>ries, also<br>bl;<br>s;                                               |                         |          |                    |
| Firmw.<br>M<br>SD-car             | are<br>M5x & M3x ser<br>M2x series<br>M10 & D1 serie<br>M3<br>rd flashing pr<br>f6os control bo                    | ies<br>≥s<br>rogram ∽<br>oard                | File Mha      | lame<br>tsminer-M3x&M5X-all- | 20MB 1<br>1<br>1<br>2<br>2<br>2<br>2<br>2<br>2<br>0<br>0<br>0<br>0<br>0<br>0                      | Applicable mode     I M50s, M315, M3     Z High mode can b     equire the input vol     New version high     I Support Pool TLS     2 Support Low mo     3 Strengthen the s-     luring upgrading,the     'lit' NeedUpgradeA                                                                                                    | 0s, M32 etc.;<br>be only support<br>tage over than<br><b>hights</b><br>6 safety transpo<br>de on M3X_VE;<br>afety of firmwar<br>e version name<br>sgain" at 1st tim                                               | 230VAT;<br>rtation protoco<br>M3X_VF serie<br>re: device will r<br>will be end<br>re, please wait                                                         | 2<br>ries, also<br>ol;<br>s;<br>eboot 2 times<br>: for 2nd                 |                         |          |                    |
| Firmw<br>N<br>SD-car<br>F         | are<br>M5x & M3x ser<br>M2x series<br>M10 & D1 serie<br>M3<br>rd flashing pr<br>HGos control bo<br>HG16 control bo | ies<br>25<br>rogram ~<br>oard<br>oard        | File Mha      | lame<br>tsminer-M3x&M5X-all- | 20MB 1<br>1<br>22<br>2<br>2<br>2<br>2<br>2<br>2<br>2<br>2<br>2<br>2<br>2<br>2<br>2<br>2<br>2<br>2 | Applicable mode     In MS0s, M315, M3     Z High mode can b     equire the input vol     New version high     I Support Rool TLS     2 Support Low mo     3 Strengthen the s     virin's uperading.th     virin's uperading.th     virin's uperad | 0s, M32 etc.;<br>be only supportu-<br>tage over than<br><b>lights</b><br>5 safety transpo<br>de on M3X_VE;<br>afety of firmwar<br>e version name<br>ggain" at 1 st tim<br>vill be changed<br>s;                   | 230VAT;<br>rtation protoco<br>M3X_VF serie<br>re: device will r<br>will be end<br>re, please wait<br>to target versi                                      | 2<br>ries, also<br>b);<br>s;<br>eboot 2 times<br>: for 2nd<br>on;          |                         |          |                    |
| Firmw.<br>N<br>SD-cat<br>F<br>F   | are<br>M5x & M3x ser<br>M2x series<br>M10 & D1 serie<br>M3<br>rd flashing pr<br>f6os control bo                    | ies<br>es<br>rogram ~<br>oard<br>coard<br>rd | File Mha      | lame<br>tsminer-M3x&M5X-all- | 20MB 1<br>1<br>22<br>2<br>2<br>2<br>2<br>2<br>2<br>2<br>2<br>2<br>2<br>2<br>2<br>2<br>2<br>2<br>2 | Applicable mode<br>Applicable mode<br>1 M50s, M31S, M3<br>2 High mode can b<br>equire the input vol<br>1 Support Poor TOL<br>2 Support Low moo<br>3 Strengthen the s-<br>turing upgrading, the<br>rith "NeedUpgrade Ap-<br>Boot, after that it v                                                                                                    | 0s, M32 etc.;<br>tage over than<br><b>lights</b><br>s safety transpo<br>de on M3X_VE;<br>afety of firmwar<br>e version name<br>gain* at 1st tim<br>viill be changed<br>s;<br>g to version ear<br>atch with tool v | 230VAT;<br>rtation protoco<br>M3X_VF serie<br>re: device will r<br>will be end<br>re, please wait<br>to target versi<br>lier than 20210<br>rhatsminertool | 2<br>ries, also<br>al;<br>s;<br>eboot 2 times<br>for 2nd<br>on;<br>6002 is |                         |          |                    |

# 7. Collocating pool

### 7.1. Setting before collocating pool

Click on the [Settings] button to pop up the settings window. The number of IP suffixes for miners can be selected from 1 to 4. Other options can be configured according to the needs. Configuration is completed by clicking the [Save] button to save. The following figure is as follows:

| 一比特微          | <b>3T</b>  |            |               |                      |                         |                 |            |        |         |                |          |                           |       |
|---------------|------------|------------|---------------|----------------------|-------------------------|-----------------|------------|--------|---------|----------------|----------|---------------------------|-------|
| Miner IP      | Monitoring | Upgrade    | Pools         | Password             | Permissio               | ns Rem          | ote Ctrl   |        | Export  | IPI            | Monitor  | Setting Conta             | ict l |
| IP            | Status     | Miner Type | Power Version | MAC Addr             | Error Code              | UpTime          | Elapsed    | THS RT | THS Avg | Efficiency(W/T | Power(W) | Version Info              | -     |
| 192.168.33.45 | Running    | M31S+_V100 | P221C-20201   | C8:06:22:00:78:9E    |                         | 1d 00:37        | 06:02      | 70.518 | 70.521  | 40.38          | 2847     | H6OS-CB4V10-20211103.11.R | ÆL    |
| 192.168.33.48 | Running    | M30S_V60   | P221C-20122   | C8:06:22:00:1B:66    | 2320                    | 1d 00:37        | 09:08      | 59.642 | 60.651  | 51.05          | 3096     | H6OS-CB4V10-20211103.11.R | (EL   |
| 192.168.33.44 | Running    | M30S_V60   | P221C-20122   | C8:06:22:00:17:D3    | 275                     | 1d 00:37        | 1d 00:16   | 92.120 | 91.978  | 39.36          | 3619     | H6OS-CB4V10-20211103.11.R | EL    |
| 192.168.33.47 | Running    | M30S_V30   | P21D-202003   | C8:06:2 Setting Dial | og                      |                 |            | ×      | 93.323  | 38.69          | 3610     | H6OS-CB4V10-20211103.11.R | ÆL    |
|               |            |            |               |                      |                         |                 |            |        |         |                |          |                           |       |
|               |            |            |               |                      | Current Account:        | super           | •          |        |         |                |          |                           |       |
|               |            |            |               |                      |                         |                 |            |        |         |                |          |                           |       |
|               |            |            |               | Curren               | nt Account Password:    |                 |            |        |         |                |          |                           |       |
|               |            |            |               |                      | Monitor Intervals (s):  | 30              |            |        |         |                |          |                           |       |
|               |            |            |               |                      |                         | 1               |            |        |         |                |          |                           |       |
|               |            |            |               |                      | Scan Timeout (ms):      | 1000            |            |        |         |                |          |                           |       |
|               |            |            |               |                      | Scan Threads:           | 100             |            |        |         |                |          |                           |       |
|               |            |            |               |                      | Upgrade Threads:        | 3               | •          |        |         |                |          |                           |       |
|               |            |            |               |                      |                         | -               |            |        |         |                |          |                           |       |
|               |            |            |               |                      | IP Suffix Count:        | 3               | •          |        |         |                |          |                           |       |
|               |            |            |               | List C               | olumn Display Mode:     | 2               |            | 1      |         |                |          |                           |       |
|               |            |            |               |                      | 语言版本() aproverse        | 4               |            |        |         |                |          |                           |       |
|               |            |            |               |                      | 语言版本/Language:          |                 | •          | -      |         |                |          |                           |       |
|               |            |            |               |                      | Minimize To             | Task Bar        | •          |        |         |                |          |                           |       |
|               |            |            |               |                      | On Startup              | Disable Monitor | -          |        |         |                |          |                           |       |
|               |            |            |               |                      |                         |                 |            |        |         |                |          |                           |       |
|               |            |            |               | Peno                 | dically Export Interval | Inum            | -          |        |         |                |          |                           |       |
|               |            |            |               |                      | Export Path             |                 |            |        |         |                |          |                           |       |
|               |            |            |               |                      | Tool Path               | C:\Users\Think\ | Desktop\Wh |        |         |                |          |                           |       |
|               |            |            |               |                      |                         | _               |            |        |         |                |          |                           |       |
|               |            |            |               |                      | Save                    | Cance           | a          |        |         |                |          |                           |       |

### 7.2. Start to collocate miner pools

Click on the [Pools] button, edit the miner address, worker, Choose miner suffix form, select the miner's currency, then select the miner's IP that needs to be configured, click on the [Start Upgrade] button, tick the [Fixed Pools] button to lock the Miner you have set up at present, as follows:

| · FOOT 1. Janatum+ | tcp://192.168.31.6 | 0.3334      |               | Worker: micro     | Dunitiai        | No Suffix | <b>_</b> | Pwd:   | 123     |                | Coin Type                  |            |
|--------------------|--------------------|-------------|---------------|-------------------|-----------------|-----------|----------|--------|---------|----------------|----------------------------|------------|
| Pool 2:            |                    |             |               | Worker:           |                 | No Suffix | •        | Pwd:   | 123     |                | BTC/BCH/E                  |            |
| Pool 3:            |                    |             |               | Worker:           |                 | No Suffix | •        | Pwd:   | 123     |                | Fixed Pools     Set Pool O |            |
| IP                 | Status             | Miner Type  | Power Version | MAC Addr          | Error Code      | UpTime    | Elapsed  | THS RT | THS Avg | Efficiency(W/T | Power(W)                   | PowerLimit |
| 192.168.32.211     | Running            | M30S++_VG   | P221B-262m    | CA:B6:15:00:00:0A |                 | 7d 01:39  | 06s      | 8.504  | 8.504   | 1.40           | 11                         | 3600       |
| 192.168.32.227     | Running            | M31S+_VG30  | P221B-V02.02  | CA:B6:15:00:00:1B | 540-280-279-278 | 7d 01:40  | 01s      | 0.000  | 0.000   | 0.00           | 6                          | 3600       |
| 192.168.32.209     | Running            |             | P221B-21121   | CA:B6:15:00:00:12 | 300             | 6d 23:47  | 06s      | 7.813  | 7.813   | 1.88           | 14                         | 3600       |
| 192.168.32.230     | Running            |             | P221B-21121   | C8:0C:0D:00:07:0F | 541-540         | 7d 01:40  | 01s      | 0.000  | 0.000   | 0.00           | 4                          | 3500       |
| 192.168.32.236     | WaitWork           | M30S++_VH60 | P0V0          | CA:B6:15:00:00:10 | 200             | 6d 23:48  | 00s      | 0.000  | 0.000   | 0              | 0                          |            |
|                    |                    |             |               |                   |                 |           |          |        |         |                |                            |            |
|                    |                    |             |               |                   |                 |           |          |        |         |                |                            |            |
|                    |                    |             |               |                   |                 |           |          |        |         |                |                            |            |
|                    |                    |             |               |                   |                 |           |          |        |         |                |                            |            |

When the dialog box pops up, click OK.

#### 7.3.Set Pool Only

Click the **[**Set Only Pool**]** button. Worker, password, Worker suffix, currency selection and other functions cannot be configured, only Pool can be configured, as shown below:

| Miner IP                                                                                                    | Monitoring                                 | Upgrade    | Pools                                            | Password                                                                         | Permissions     | Remote Ctrl                                  |                                    | Expo                                | irt                                 | IP Monitor          | Setting                | Con          |
|----------------------------------------------------------------------------------------------------|--------------------------------------------|------------|--------------------------------------------------|----------------------------------------------------------------------------------|-----------------|----------------------------------------------|------------------------------------|-------------------------------------|-------------------------------------|---------------------|------------------------|--------------|
| Pool 1: stratum+t                                                                                                  | cp://192.168.31.6                          | 55:3334    |                                                  | Worker: microl                                                                   | otinitial       | No Suffix                                    | <b>v</b>                           | Pw                                  | <b>d</b> : 123                      |                     | Coin Type              |              |
| Pool 2:                                                                                                    |                                            |            |                                                  | Worker:                                                                          |                 | No Suffix                                    | -                                  | Pw                                  | <b>d</b> : 123                      | [E                  | BTC/BCH/E              | Start        |
| Pool 3:                                                                                                    |                                            |            |                                                  | Worker:                                                                          |                 | No Suffix                                    | <b>_</b>                           | Pw                                  | d: 123                              |                     | Fixed Pool             | _            |
| IP                                                                                                    | Status                                     | Miner Type | Power Version                                    | MAC Addr                                                                         | Error Code      | UpTime                                       | Elapsed                            | THS RT                              | THS Avg                             | Efficiency(W/T)     |                        |              |
| <ul> <li>✓ 192.168.32.209</li> <li>☐ 192.168.32.211</li> <li>☐ 192.168.32.230</li> <li>☐ 192.168.32.236</li> </ul> | Running<br>Running<br>WaitWork<br>WaitWork | M30S++_VG  | P221B-21121<br>P221B-262m<br>P221B-21121<br>P0V0 | CA:B6:15:00:00:12<br>CA:B6:15:00:00:0A<br>C8:0C:0D:00:07:0F<br>CA:B6:15:00:00:10 | 300             | 6d 23:30<br>7d 01:22<br>7d 01:23<br>6d 23:31 | 6d 23:27<br>7d 01:16<br>00s<br>00s | 82.802<br>106.869<br>0.000<br>0.000 | 82.928<br>107.079<br>0.000<br>0.000 | 36.51<br>32.23<br>0 | 3023<br>3444<br>0<br>0 | 3600<br>3600 |
| 192.168.32.227                                                                                                    | Fault                                      |            | P221B-V02.02                                     | CA:B6:15:00:00:1B                                                                | 540-280-279-278 |                                              | 00s                                | 0.000                               | 0.000                               | 0                   | 0                      |              |
|                                                                                                    |                                            |            |                                                  |                                                                                  |                 |                                              |                                    |                                     |                                     |                     |                        |              |
|                                                                                                    |                                            |            |                                                  |                                                                                  |                 |                                              |                                    |                                     |                                     |                     |                        |              |
|                                                                                                    |                                            |            |                                                  |                                                                                  |                 |                                              |                                    |                                     |                                     |                     |                        |              |
|                                                                                                    |                                            |            |                                                  |                                                                                  |                 |                                              |                                    |                                     |                                     |                     |                        |              |
|                                                                                                    |                                            |            |                                                  |                                                                                  |                 |                                              |                                    |                                     |                                     |                     |                        |              |
|                                                                                                    |                                            |            |                                                  |                                                                                  |                 |                                              |                                    |                                     |                                     |                     |                        |              |

# 8. Modify passwords

Check the miner IP, click on the [Password] button, select admin or super, user1, user2, user3, then enter the old password (the default password is the same as the account number), then enter the new password, and click on the [Start Upgrade] button, as follows:

|               | Account admin | -        | Old Password  |                   | New Passwor | rd:    |         | Retype I | Password: |                 | St       | art Update                  |   |
|---------------|---------------|----------|---------------|-------------------|-------------|--------|---------|----------|-----------|-----------------|----------|-----------------------------|---|
| IP            | St super      | þe       | Power Version | MAC Addr          | Position    | UpTime | Elapsed | THS15m   | THSAvg    | Efficiency(W/T) | Power(W) | Version Info                | 0 |
| 192.168.2.25  | Ru user2      | 0        | P21D-20200    | C4:10:25:00:5D:06 |             | 07:05  | 06:10   | 61.095   | 61.096    | 45.37           | 2772     | H3-V10-20200805.10.1        |   |
| 192.168.2.120 | Ru user3      | 21       | P21D-20200    | C6:06:04:00:19:67 |             | 00:21  | 00:06   | 25.520   | 76.943    | 45.33           | 3488     | H6OS-V6-20200628.20.REL     |   |
| 192.168.2.115 | Running       | M32_V10  | P21E-20200    | C6:06:04:00:20:6B |             | 00:22  | 00:20   | 27.225   | 35.270    | 98.50           | 3474     | H60S-V6-20200628.20.REL     |   |
| 192.168.2.197 | Running       | M30K_V10 | P30A-20200    | C6:06:12:00:22:7F |             | 07:16  | 06:56   | 176.994  | 177.001   | 39.88           | 7059     | H6OS-V10-20200812.1951.1    |   |
| 192.168.2.209 | Running       | M30K_V10 | P0V           | C6:04:27:00:02:3D |             | 01:12  | 00:06   | 7.581    | 21.899    | 0               | 0        | H60S-V10-20200807.2127.1.LC |   |
|               |               |          |               |                   |             |        |         |          |           |                 |          |                             |   |
|               |               |          |               |                   |             |        |         |          |           |                 |          |                             |   |
|               |               |          |               |                   |             |        |         |          |           |                 |          |                             |   |
|               |               |          |               |                   |             |        |         |          |           |                 |          |                             |   |

# 9. Configuration Of Permission

Add a super administrator and a normal administrator account on WhatsminerTool. The super administrator can configure permissions for the general administrator.

Click on the [Permissions] button to configure different privileges for three general administrator accounts.

To do this, you need to log in to the super super administrator account. At present,

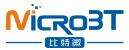

the login account can be viewed in the upper left corner of the tool.

By default, the super super administrator account can be logged in to perform all operations on the miner. To login to other accounts, click Login at Setting.

| IP            | Status   | Permissions Configuration                                                                                                    |                                                                                                   | ×                                                  | le   | UpTime   | Elapsed | THS RT | THS Avg | Efficiency(W/T) | Power(W) | PowerLimitS |
|---------------|----------|----------------------------------------------------------------------------------------------------|---------------------------------------------------------------------------------------------------|----------------------------------------------------|------|----------|---------|--------|---------|-----------------|----------|-------------|
| 192.168.2.87  | Fault    | -                                                                                                    |                                                                                                   |                                                    | 01-3 | 00:26    | 00s     | 0.000  | 0.000   | 0               | 0        |             |
| 192.168.2.22  | WaitWork |                                                                                                    |                                                                                                   |                                                    | 322  | 03:13    | 00s     | 0.000  | 0.000   | 0               | 0        |             |
| 192.168.2.23  | WaitWork | Account                                                                                                    | Permissio                                                                                         | r                                                  | 10   | 02:58    | 00s     | 0.000  | 0.000   | 0               | 0        | 8888        |
| 192.168.2.30  | WaitWork |                                                                                                    |                                                                                                   |                                                    | 309  | 4d 00:08 | 00s     | 0.000  | 0.000   | 0               | 0        |             |
| 192.168.2.236 | WaitWork | super                                                                                                    | LEVEL_255                                                                                         | v                                                  | 11   | 00:22    | 00s     | 0.000  | 0.000   | 0               | 0        |             |
| 192.168.2.235 | Fault    | CO SCI                                                                                                    | LEVEL_LOO                                                                                         |                                                    |      | 00s      |         |        |         |                 |          |             |
| 192.168.2.97  | WaitWork |                                                                                                    |                                                                                                   |                                                    |      | 00:01    | 00s     | 0.000  | 0.000   | 0               | 0        |             |
|               |          | user1                                                                                                    | LEVEL_0                                                                                           | •                                                  |      |          |         |        |         |                 |          |             |
|               |          | user2                                                                                                    | LEVEL_0                                                                                           | -                                                  |      |          |         |        |         |                 |          |             |
|               |          | 00012                                                                                                    | 100000_0                                                                                          |                                                    |      |          |         |        |         |                 |          |             |
|               |          | user3                                                                                                    | LEVEL_0                                                                                           | -                                                  |      |          |         |        |         |                 |          |             |
|               |          | Description<br>1. This function is open for su<br>2. LEVEL_0 supports monitori<br>firmware.<br>3. LEVEL_1 supports operatio<br>restoring factory setting, rest<br>and switching web pools.<br>4. LEVEL_2 supports operatio<br>and restoring factory setting.<br>5.1 EVEL_255 supports all on<br>Configure | ng, updating passwor<br>ons except permission<br>oring miner setting, co<br>ons except permission | configuration,<br>nfiguring pools<br>configuration |      |          |         |        |         |                 |          |             |

# 10. Remote Control

#### 10.1. Restarting miner

Check the miner IP, click on the [Remote Ctrl] button, select "Reboot" in the pop-up dialog box, and then click on the [OK] button, as shown in the following figure:

| Remote Control Dialo | g (Complete Mode) |                       |                 |                   |                    |                   | ×               |
|----------------------|-------------------|-----------------------|-----------------|-------------------|--------------------|-------------------|-----------------|
| C Reboot             | C Leds Control    | C Miner API Switch    | C Restore Miner | C Export Log      | C Web Pools Switch | ○ Set ntp Server  | C Set Time Zone |
| C Mining Control     | C Protection Mode | C Adjust Upfreq Speed | C Adjust Freq   | C Set Power Limit | C Performance Mode | C Power Fast Boot |                 |
|                      |                   |                       |                 | OK                | Cancel             |                   |                 |

When the dialog box pops up, click the OK button. 10. 2. Mining control

Click the "remote Control" button on the IP, of the sorting machine, select "Mining Control" in the pop-up dialog box, and then click the "OK" button. Note that M3 and other early machines are not supported when the mining machine is turned off, as shown in the following figure:

| Remote Control Dia | alog (Complete Mode) |                       |                 |                   |                    |                   |                 |
|--------------------|----------------------|-----------------------|-----------------|-------------------|--------------------|-------------------|-----------------|
| C Reboot           | C Leds Control       | C Miner API Switch    | C Restore Miner | C Export Log      | C Web Pools Switch | C Set ntp Server  | C Set Time Zone |
| Mining Control     | C Protection Mode    | C Adjust Upfreq Speed | C Adjust Freq   | C Set Power Limit | C Performance Mode | C Power Fast Boot |                 |
|                    |                      |                       |                 | ОК                | Cancel             |                   |                 |
|                    |                      | ig Control            |                 |                   |                    | 7                 |                 |

Cancel

| After the selection,   | a pop-up window will p | oop up to choose to | resume mining and | stop |
|------------------------|------------------------|---------------------|-------------------|------|
| mining. Select one and | press OK to switch the | mining mode.        |                   |      |

OK

#### 10.3. Switch hash rate mode

Check the IP of the mining machine, click the "remote Control" button, select "switch performance Mode" in the pop-up dialog box, and then click the "OK" button. Note that the function of switching arithmetic mode does not support M3 and other early mining machines.

| Remote Control Dialog |                                                                                                    | × |
|-----------------------|----------------------------------------------------------------------------------------------------|---|
| ⊂ Reboot              | C Mining Control 💽 Performance Mode C Power Fast Boot C Miner API Switch C Restore Miner C Set Power Limit |   |
| C Leds Control        | C Protection Mode C Adjust Freq C Export Log C Web Pools Switch C Adjust Upfreq Speed                      |   |
|                       | OK Cancel                                                                                                  |   |

After selection, a pop-up window will pop up. Select one and press Select to switch the force calculation mode. Note: at present, the high-performance mode only supports m30s series and the voltage requirement is more than 230V, as shown below:

| Switch Power N | Mode |      |        |       | × |
|----------------|------|------|--------|-------|---|
| ۰ (            | High | C No | rmal   | C Low |   |
|                |      | ОК   | Cancel | 1     |   |
|                |      | on   |        | 1     |   |

#### 10.4. Restore Miner

Check the miner IP, click on the [Remote Ctrl] button, select "Restore Miner" in the pop-up dialog box, and then choose the desired operation, such as Restore DHCP,

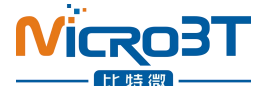

Restore miner setting, Restore factory setting, etc. Finally, click the 'OK' button, as shown in the following figure.:

| Restore Miner           | ×                         |
|-------------------------|---------------------------|
| C Restore DHCP          | C Restore Factory Setting |
| O Restore Miner Setting |                           |
| ОК                      | Cancel                    |
|                         |                           |

After selecting the desired operation, the miner will Restore DHCP, Restore miner setting, or Restore factory setting.

#### 10.5. Miner API

Check the miner IP, click on the [Remote Ctrl] button, select the "Miner API Switch" in the pop-up dialog box, and then click on the select button, as follows:

| Remote Control Dialo | og (Complete Mode) |                       |                 |                   |                    |                   | ;               |
|----------------------|--------------------|-----------------------|-----------------|-------------------|--------------------|-------------------|-----------------|
| C Reboot             | C Leds Control     | Miner API Switch      | C Restore Miner | C Export Log      | ○ Web Pools Switch | C Set ntp Server  | C Set Time Zone |
| C Mining Control     | C Protection Mode  | C Adjust Upfreq Speed | Adjust Freq     | C Set Power Limit | C Performance Mode | C Power Fast Boot |                 |
|                      |                    |                       |                 | ОК                | Cancel             |                   |                 |

After opening the API switch, you can use the API interface to obtain various states of the miner and modify the parameters of the miner.

You need to upgrade to the official version 20200801 and later.

#### 10.6. Power Fast Boot

Check the miner IP, click on the [Remote Ctrl] button, select the "Power Fast Boot" in the pop-up dialog box, and then click on the select button, as follows:

| Remote Control Dialo | g (Complete Mode) |                       |                 |                   |                    |                  | ×               |
|----------------------|-------------------|-----------------------|-----------------|-------------------|--------------------|------------------|-----------------|
| C Reboot             | C Leds Control    | C Miner API Switch    | ○ Restore Miner | C Export Log      | C Web Pools Switch | C Set ntp Server | ○ Set Time Zone |
| C Mining Control     | C Protection Mode | C Adjust Upfreq Speed | C Adjust Freq   | C Set Power Limit | Performance Mode   | Power Fast Boot  |                 |
|                      |                   |                       |                 | ОК                | Cancel             |                  |                 |

After restarting the machine, the load of the mining machine can quickly reach the rated load within one minute in the start-up stage, and the load fluctuation can

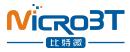

be reduced.

Need to upgrade to the official firmware version 20200801 and later, and only support M30 series

### 10.7.Control the LED lights

IP, click the "remote Control" button, select "Traffic Light Flash" in the pop-up dialog box, and then click "OK" button, as shown below:

| Remote Control Dialo | og (Complete Mode) |                       |                 |                   |                    |                   | ×               |
|----------------------|--------------------|-----------------------|-----------------|-------------------|--------------------|-------------------|-----------------|
| C Reboot             | Leds Control       | C Miner API Switch    | C Restore Miner | C Export Log      | C Web Pools Switch | ○ Set ntp Server  | C Set Time Zone |
| C Mining Control     | C Protection Mode  | C Adjust Upfreq Speed | C Adjust Freq   | C Set Power Limit | C Performance Mode | C Power Fast Boot |                 |
|                      |                    |                       |                 | ОК                | Cancel             |                   |                 |

After the completion of the operation, the traffic light of the selected mining machine will flash quickly to facilitate the rapid and accurate positioning of the mining machine. After selecting [normal traffic light], the traffic light of the mining machine will return to the normal state before.

#### 10.8.Export log

Check the miner IP, click on the [Remote Ctrl] button, select the "ExportLog" Switch in the pop-up dialog box, and then click OK, as shown below:

| Remote Control Dialo | g (Complete Mo <mark>d</mark> e) |                       |                 |                   |                    |                   | ×               |
|----------------------|----------------------------------|-----------------------|-----------------|-------------------|--------------------|-------------------|-----------------|
| C Reboot             | C Leds Control                   | ○ Miner API Switch    | C Restore Miner | Export Log        | C Web Pools Switch | ○ Set ntp Server  | C Set Time Zone |
| C Mining Control     | C Protection Mode                | C Adjust Upfreq Speed | C Adjust Freq   | C Set Power Limit | C Performance Mode | C Power Fast Boot |                 |
|                      |                                  |                       |                 | ОК                | Cancel             |                   |                 |

In the pop-up dialog box, choose to save the exported log as a file directory. As shown below:

| 此电脑         |   |
|-------------|---|
| > 🔝 控制面板    | ^ |
| ∨ 💻 此电脑     |   |
| > 👆 下载      |   |
| > 📃 桌面      |   |
| > 🧊 3D 对象   |   |
| > 📋 文档      |   |
| > 👌 音乐      |   |
| > 📕 视频      |   |
| > 📰 图片      |   |
| > 🏪 系统 (C:) |   |
| > 🕳 软件 (D:) |   |
|             | v |

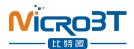

The log contains upfreq\_test.log, power.log, Miner.log, system.log, api.log

| upfreq_test.log | 9.46 MB   | 995.11 KB |
|-----------------|-----------|-----------|
| system.log      | 296.54 KB | 30.48 KB  |
| power.log       | 741.59 KB | 76.16 KB  |
| miner.log       | 15.85 KB  | 1.64 KB   |
| 📄 api.log       | 107.69 KB | 11.08 KB  |

#### 10.9. Web page setting pools permission

Check the miner IP, click on the [Remote Ctrl] button, select the "Web Pools Switch" in the pop-up dialog box, and then click the [OK] button, as follows:

| Remote Control Dialo | og (Complete Mode) |                       |                 |                   |                    |                   | ×               |
|----------------------|--------------------|-----------------------|-----------------|-------------------|--------------------|-------------------|-----------------|
| C Reboot             | C Leds Control     | C Miner API Switch    | C Restore Miner | C Export Log      | Web Pools Switch   | ○ Set ntp Server  | ○ Set Time Zone |
| C Mining Control     | C Protection Mode  | C Adjust Upfreq Speed | C Adjust Freq   | C Set Power Limit | C Performance Mode | C Power Fast Boot |                 |
| -                    |                    |                       |                 | ОК                | Cancel             |                   |                 |

In the pop-up window, you can display or hide the modified mine page in the background of the web page by selecting either Enabling Web Pool Function or Disabling Web Pool Function.

| Web Pools Configuration Switch | Х                          |
|--------------------------------|----------------------------|
| • Enable Web Pools Config      | C Disable Web Pools Config |
| Select                         | Cancel                     |

#### 10.10.Adjust Freq

Set the machine frequency adjustment percentage, and the up-up frequency only supports liquid-cooled machines; each adjustment frequency is based on the target frequency; the down-regulation frequency is shown in the following figure:

|     |          | 特微       |          |                | 1.5            | 1              |                                               |                          |           | 1            | 1          |                          |            |
|-----|----------|----------|----------|----------------|----------------|----------------|-----------------------------------------------|--------------------------|-----------|--------------|------------|--------------------------|------------|
| M   | iner IP  | Monitori | ng       | Upgrade        | Pools          | Password       | Permissions                                   | Remote Ctrl              |           | Export       | IP Monitor | Setting                  | Contact Us |
| Out | PowerSpd | PowerVIn | Powerlin | PCB SN0        | PCB SN1        | PCB SN2        | PCB SN3                                       | Tagged Hash Rate         | Coin Type | Performance  |            | Account Permissoin       |            |
| 10  | 6008     | 239.00   | 11.94    |                | BDM1FP6FA11314 |                |                                               | 29959:22343:29542        | BTC       | Normal(-10%) |            | i5 user1=0 user2=0 user3 |            |
| 20  | 6120     | 241.50   | 12.91    |                | SDM1ESA4601108 |                |                                               | -1:4:4:                  | BTC       | Normal       |            | i5 user1=0 user2=0 user3 |            |
| 80  | 6120     | 238.50   | 15.14    |                | SAM1ESA4600B04 |                |                                               | 0:-1:-1:                 | BTC       | Normal       |            | i5 user1=0 user2=0 user3 |            |
| 10  | 8768     | 240.25   | 15.14    | Z3W1ESA4300429 | Z3M1ESA4300429 | Z3M1ESA4300429 |                                               | 30945:28325:31381:       | BTC       | Normal       | super=2    | i5 user1=0 user2=0 user3 | =0         |
|     |          |          |          |                |                | Adjust Freq    |                                               | ×                        |           |              |            |                          |            |
|     |          |          |          |                |                |                | Adjust the target<br>te target freq of produc | req<br>tion[-100%+100%]) |           |              |            |                          |            |
|     |          |          |          |                |                |                | ок                                            | Cancel                   |           |              |            |                          |            |
|     |          |          |          |                |                |                |                                               |                          |           |              |            |                          |            |
|     |          |          |          |                |                |                |                                               |                          |           |              |            |                          |            |
|     |          |          |          |                |                |                |                                               |                          |           |              |            |                          |            |
|     |          |          |          |                |                |                |                                               |                          |           |              |            |                          |            |
|     |          |          |          |                |                |                |                                               |                          |           |              |            |                          |            |
|     |          |          |          |                |                |                |                                               |                          |           |              |            |                          |            |
|     |          |          |          |                |                |                |                                               |                          |           |              |            |                          |            |
|     |          |          |          |                |                |                |                                               |                          |           |              |            |                          |            |

After the operation is completed, the selected machine displays the percentage of up / down actions corresponding to [performance Mode].

### 10.11. protection mode (for water-cooled models only)

Switch to anti-Freezing mode. After network disconnection or abnormal flow, the machine is automatically heated to 5-10  $^{\circ}$ C to prevent ice from being added inside the water-cooled version. The machine defaults to anti-Freezing mode, as shown below:

| Protection Mode (Only for water cooling machines)                                                                                                    | × |
|----------------------------------------------------------------------------------------------------|---|
| Anti-Freezing (default mode)     O Power-Keeping                                                                                                    |   |
| After network interruption or abnormal water flow, the machine will be automatically heated to $5 \sim 10^{\circ}$ C to prevent the inside of the water cold plate from freezing. |   |
| OK                                                                                                    |   |

Switch the power-Keeping mode, and the machine will continue to work to maintain the power after the disconnection; if the water flow is abnormal, it will automatically switch to the anti-icing mode, as shown below:

| rotection Mode (Only for | water cooling machi | nes)                                                          |  |
|--------------------------|---------------------|---------------------------------------------------------------|--|
| C Anti-Free              | zing (default mode) | Power-Keeping                                                 |  |
|                          |                     | is porter recepting                                           |  |
|                          |                     | will keep working to keep po<br>ater flow, will automatically |  |

After the switch is successful, you can check the confirmation in the tool data list item heating mode.

#### 10.12. Adjust Upfreq Speed

Check the miner IP, click the "remote Ctrl" button, select "Adjust Upfreq Speed" in the pop-up dialog box, select the Upfreq speed to be set, and then click "OK" button as shown below:

| ust                                                                                                    | × |
|----------------------------------------------------------------------------------------------------|---|
| e speed, the greater the final hash rate and<br>d the stability may have a certain impact. P<br>ode cannot be used at the same time. |   |
| 10                                                                                                    |   |
| Stable Fast                                                                                                    |   |
| OK Cancel                                                                                                    |   |
|                                                                                                    |   |

Frequency adjustment range:  $[0^{10}]$ ; function: 0 indicates normal frequency search speed. The larger the number is, the faster the frequency search speed is. Stability may have an impact.

#### 10.13. Set Power Limit

Check the miner IP, click the "remote Ctrl" button, select "Set Power Limit" in the pop-up dialog box, enter the power number  $[0^{\circ}99999]$ , (do not exceed the machine factory power, otherwise it will not take effect) the software automatically takes the valid value, and then click the "OK" button, as shown below:

| Power Limit           | × |  |
|-----------------------|---|--|
| Power Limit(0~99999): |   |  |
| OK Cancel             |   |  |

After the operation is completed, the selected machine displays its set value corresponding to "Set Power limit", and the "Power limit" displays the actual value of the machine, as shown below:

| Miner Type  | Power Version | MAC Addr          | Error Code      | UpTime   | Elapsed | THS RT | THS Avg | Efficiency(W/T) | Power(W) | PowerLimit | PowerLimitSet | Version Info              |
|-------------|---------------|-------------------|-----------------|----------|---------|--------|---------|-----------------|----------|------------|---------------|---------------------------|
| 130S++ VG   | P221B-262m    | CA:B6:15:00:00:0A |                 | 7d 01:39 | 06s     | 8.504  | 8.504   | 1.40            | 11       | 3600       | 4000          | H616-CB6V12-20221027.11.F |
|             | P221B-V02.02  | CA:B6:15:00:00:1B | 540-280-279-278 | 7d 01:40 | 01s     | 0.000  | 0.000   | 0.00            | 6        | 3600       |               | H616-CB6V12-20221027.11.F |
| 130S++_VG   | P221B-21121   | CA:B6:15:00:00:12 | 300             | 6d 23:47 | 06s     | 7.813  | 7.813   | 1.88            | 14       | 3600       |               | H616-CB6V12-20221028.11.8 |
| 430S++_VH70 | P221B-21121   | C8:0C:0D:00:07:0F | 541-540         | 7d 01:40 | 01s     | 0.000  | 0.000   | 0.00            | 4        | 3500       |               | H616-CB6V10-20221027.11.  |
| 430S++_VH60 |               | CA:B6:15:00:00:10 | 200             | 6d 23:48 | 00s     | 0.000  | 0.000   | 0               | 0        |            |               | H616-CB6V12-20221028.11.  |
|             |               |                   |                 |          |         |        |         |                 |          |            |               |                           |
|             |               |                   |                 |          |         |        |         |                 |          |            |               | <u>.</u>                  |
|             |               |                   |                 |          |         |        |         |                 |          |            |               |                           |
|             |               |                   |                 |          |         |        |         |                 |          |            |               |                           |
|             |               |                   |                 |          |         |        |         |                 |          |            |               |                           |
|             |               |                   |                 |          |         |        |         |                 |          |            |               |                           |
|             |               |                   |                 |          |         |        |         |                 |          |            |               |                           |
|             |               |                   |                 |          |         |        |         |                 |          |            |               |                           |
|             |               |                   |                 |          |         |        |         |                 |          |            |               |                           |
|             |               |                   |                 |          |         |        |         |                 |          |            |               |                           |
|             |               |                   |                 |          |         |        |         |                 |          |            |               |                           |
|             |               |                   |                 |          |         |        |         |                 |          |            |               |                           |
|             |               |                   |                 |          |         |        |         |                 |          |            |               |                           |
|             |               |                   |                 |          |         |        |         |                 |          |            |               |                           |
|             |               |                   |                 |          |         |        |         |                 |          |            |               | •                         |

### 10.14.Set NTP Server

Check the machine IP, and click the "Set NTP Server" button. In the pop-up dialog box, you can modify or add the ntp server address to the local ntp server address according to the situation of the mine, as shown below:

| NTP1 | 0.pool.ntp.org         |  |
|------|------------------------|--|
| NTP2 | 0.openwrt.pool.ntp.org |  |
| NTP3 | ntp.ix.ru              |  |
| NTP4 | ntp.aliyun.com         |  |

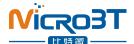

In configuring the NTP service, the addresses of the four ntp servers were initially configured by default.

#### 10.15.Set Time Zone

Check the machine IP, and click the "Set time Zone " button. In the pop-up dialog box, you can choose the corresponding time zone according to the situation of the mine, as shown below:

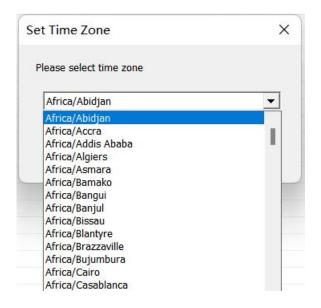

## 11. Export data

Click on the [Export] button to export the list information in the current status list box to an external file (.cvs format, which can be opened and edited with Excel).

File name of export data , the default is "current specific time (year, month, hour, minute, second).csv" For example: 20201211141322.csv

### 12. Detect and set IP

#### 12.1. Detect IP

Click on the [IP Monitor] button, and then click the [Start] button to start the IP function of the mine detector. At this time, Whats Miner Tool will automatically detect the IP address reported by the mine.

IP reporting method: After starting the miner, press the [IPFOUND] button on the miner for several seconds, and wait for the indicator to flicker, indicating the completion of IP address reporting.

The interface to receive the reported IP is as follows:

| ·<br>CRC<br>- 比特微<br>Miner IP                 | Monitor    |                               | de Pools                               | Password                                   | Permissions                   | Remote Ctrl     | E                              | kport IP Monitor | Setting C |
|-----------------------------------------------|------------|-------------------------------|----------------------------------------|--------------------------------------------|-------------------------------|-----------------|--------------------------------|------------------|-----------|
| IP                                            | Detect and | Bind IP                       | Before using the IP de                 | tection function, select 'Pri              | vate Network' in Win          | dows Defender F | Firewall or turn off the firew | vall!            | ×         |
| 192.168.2.235<br>192.168.2.81<br>192.168.2.83 | Start      | Stop Ski                      | p Clear De                             | lete Scan Rebind                           | Save                          | Export          | Close                          |                  |           |
| 192.168.2.22<br>192.168.2.236                 | ID         | Source IP (SIP)               | MAC Addr                               | Time                                       | Dest IP (DIP)                 | Status          |                                |                  |           |
| 192.168.2.98                                  | 1 2        | 192.168.2.188<br>192.168.2.98 | cc:02:0e:00:6f:05<br>ca:01:14:00:04:eb | 2023-09-11 15:11:58<br>2023-09-11 15:12:02 | 192.168.2.188<br>192.168.2.98 |                 |                                |                  |           |
|                                               |            |                               |                                        |                                            |                               |                 |                                |                  |           |
|                                               |            |                               |                                        |                                            |                               |                 |                                |                  |           |
|                                               |            |                               |                                        |                                            |                               |                 |                                |                  |           |
|                                               |            |                               |                                        |                                            |                               |                 |                                |                  |           |
|                                               | -          |                               |                                        |                                            |                               |                 |                                |                  |           |
|                                               |            |                               |                                        |                                            |                               |                 |                                |                  |           |
|                                               |            |                               |                                        |                                            |                               |                 |                                |                  |           |
|                                               |            |                               |                                        |                                            |                               |                 |                                |                  |           |
|                                               |            |                               |                                        |                                            |                               |                 |                                |                  |           |
|                                               |            |                               |                                        |                                            |                               |                 |                                |                  |           |
|                                               |            |                               |                                        |                                            |                               |                 |                                |                  |           |
|                                               |            |                               |                                        |                                            |                               |                 |                                |                  |           |
|                                               |            |                               |                                        |                                            |                               |                 |                                |                  |           |
|                                               |            |                               |                                        |                                            |                               |                 |                                |                  |           |

After IP detection is completed, you can click on the [Save] button to save the current data, close the window and do not disappear, or the [Export] button to export the current mine IP list to the file.

#### 12.2. Set Static IP

Setting the source IP of static IP can be selected from the detected IP or imported. Target IP can be imported or manually updated at the target IP in the lower left corner. After changing the target IP and the corresponding subnet mask, gateway, broadcast address, DNS, click on the [Set Static IP] button to configure. When the status shows "Success", the setup succeeds.

Note 1: before setting a static IP, make sure that the mask address, broadcast address, gateway address and DNS address are set correctly.

Note2: after successful setup, the miner will automatically restart and enable the newly set IP address.

| art | Stop Skip                     | Clear De                               | elete Scan Rebind                          | Save Ex                       | port Close    |            |               |               |
|-----|-------------------------------|----------------------------------------|--------------------------------------------|-------------------------------|---------------|------------|---------------|---------------|
|     | Source IP (SIP)               | MAC Addr                               | Time                                       | Dest IP (DIP) Star            | us            |            |               |               |
|     | 192.168.2.188<br>192.168.2.98 | cc:02:0e:00:6f:05<br>ca:01:14:00:04:eb | 2023-09-11 15:11:58<br>2023-09-11 15:12:02 | 192.168.2.188<br>192.168.2.98 |               |            |               |               |
|     |                               |                                        |                                            |                               |               |            |               |               |
|     |                               |                                        |                                            |                               |               |            |               |               |
|     |                               |                                        |                                            |                               |               |            |               |               |
|     |                               |                                        |                                            |                               |               |            |               |               |
|     |                               |                                        |                                            |                               |               |            |               |               |
|     |                               |                                        |                                            |                               |               |            |               |               |
|     |                               |                                        |                                            |                               |               |            |               |               |
|     |                               |                                        |                                            |                               |               |            |               |               |
|     | Import SIP                    | SIP: 192.168.2.188                     | Update SIP                                 | Netmask                       | 255.255.255.0 | Broadcast: | 192.168.2.255 | Set Static IP |
|     | Import DIP                    | DIP: 192.168.2.188                     | Update DIP                                 | Gateway                       | 192.168.2.1   | DNS:       | 223.5.5.5     | Reboot Miners |

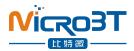

# 13. Setting windows

#### 13.1. Set window function

Click the "Settings" button, the tool pop-up box to display "Settings window", and you can set it according to your needs:

You can choose to log in to a different administrator account, and you need to enter the account password correctly before you can operate as an administrator.

You can also set "automatic monitoring interval", "miner scan timeout", "miner scan concurrency", "firmware upgrade concurrency", "miner IP suffix digits", and "list data display options". You can choose three options: simplified data items, complete data items, and customization. "turn on or off tool automatic updates" supports Chinese version and English version, as shown below:

| Miner IP      | Monitoring | Setting Dialog                          |                           | × | ssion | Rem      | ote Ctrl |        | Export  | t IP M          | onitor   | Setting       | Contact Us          |
|---------------|------------|-----------------------------------------|---------------------------|---|-------|----------|----------|--------|---------|-----------------|----------|---------------|---------------------|
| IP            | Status     |                                         |                           |   |       | UpTime   | Elapsed  | THS RT | THS Avg | Efficiency(W/T) | Power(W) | PowerLimitSet | Version Info        |
| 192.168.2.188 | Running    | Current Account:                        | super 💌                   |   |       | 00:25    | 00:24    | 23.446 | 25.650  | 131.62          | 3376     |               | H616-CB6V10-202308  |
| 192.168.2.235 | Fault      | 121010200000000000000000000000000000000 | 10000                     |   |       | 00s      |          |        |         |                 |          |               | H3-V8-20200809.2    |
| 192.168.2.81  | WaitWork   | Current Account Password:               |                           |   | -4    | 02:25    | 00s      | 0.000  | 0.000   | 0.00            | 0        |               | H616-CB6V10-2023090 |
| 192.168.2.83  | WaitWork   |                                         |                           |   | -4    | 3d 22:06 | 00s      | 0.000  | 0.000   | 0.00            | 0        |               | H616-CB6V1-2023090  |
| 192.168.2.22  | WaitWork   | Monitor Intervals (s):                  | 30                        |   | -5    | 05:53    | 00s      | 0.000  | 0.000   | 0               | 0        |               | H6OS-CB4V10-202302  |
| 192.168.2.236 | WaitWork   |                                         |                           |   | -3    | 01:08    | 00s      | 0.000  | 0.000   | 0.00            | 0        |               | H6OS-CB4V10-202308  |
| 192.168.2.98  | Running    | Scan Timeout (ms):                      | 1000                      |   |       | 80:00    | 00:08    | 24.529 | 24.158  | 132.86          | 3259     |               | H616-CB6V10-202309  |
|               |            | Scan Threads:                           | 100                       |   |       |          |          |        |         |                 |          |               |                     |
|               |            | Upgrade Threads:                        | 3                         |   |       |          |          |        |         |                 |          |               |                     |
|               |            | IP Suffix Count:                        | 3                         |   |       |          |          |        |         |                 |          |               |                     |
|               |            | List Column Display Mode:               | Compact Mode 💌            |   |       |          |          |        |         |                 |          |               |                     |
|               |            | 语言版本/Language:                          | English                   |   |       |          |          |        |         |                 |          |               |                     |
|               |            | Minimize To                             | Task Bar 💌                |   |       |          |          |        |         |                 |          |               |                     |
|               |            | On Startup                              | Disable Monitor           |   |       |          |          |        |         |                 |          |               |                     |
|               |            | Periodically Export Interval            | No Export                 |   |       |          |          |        |         |                 |          |               |                     |
|               |            | Compact Mode                            | Close                     |   |       |          |          |        |         |                 |          |               |                     |
|               |            | Periodically Export Path                |                           |   |       |          |          |        |         |                 |          |               |                     |
|               |            | Tool Path                               | C:\Users\ADMINI~1\AppData |   |       |          |          |        |         |                 |          |               |                     |
|               |            |                                         |                           |   |       |          |          |        |         |                 |          |               |                     |
|               |            |                                         |                           |   |       |          |          |        |         |                 |          |               |                     |
|               |            | Save                                    | Cancel                    |   |       |          |          |        |         |                 |          |               |                     |
|               |            |                                         |                           |   |       |          |          |        |         |                 |          |               |                     |
|               |            |                                         |                           |   |       |          |          |        |         |                 |          |               |                     |

#### 13.2. Timed export data

Click the "Settings" button tool pop-up box to display "Settings window", drop down "scheduled Export data interval" to select the export interval, then select the data "Export path", and finally click "Save".

|      | liner IP | Monitori | ing      | Upgrade        | Pools         | Password Permission          | s Remote Ct           | .           |           | Export       | IP Monitor Setting Co             | ontact Us |
|------|----------|----------|----------|----------------|---------------|------------------------------|-----------------------|-------------|-----------|--------------|-----------------------------------|-----------|
| dOut | PowerSpd | PowerVln | Powerlin | PCB SN0        | PCB SN1       |                              |                       | d Hash Rate | Cgin Type | Performance  | Account Permissoin                |           |
| 140  | 6008     | 236.00   | 12.06    | BDM1FP6FA01327 |               |                              | K SNK I LAOOF         | A Hash Rate | × BTC     | Normal(-10%) | super=255 user1=0 user2=0 user3=0 |           |
| 090  | 6104     | 239.25   | 13.00    | SAM1ESA4600930 | SDM1ESA460110 | Secting blaidy               |                       |             | BTC       | Normal       | super=255 user1=0 user2=0 user3=0 |           |
| 680  | 6128     | 235.50   | 15.33    | SAM1ESA4600B26 |               |                              |                       |             | BTC       | Normal       | super=255 user1=0 user2=0 user3=0 |           |
| 590  | 8640     | 238.25   | 15.25    | Z3M1ESA4300429 | Z3M1ESA430042 | Current Account:             | super                 | -           | BTC       | Normal       | super=255 user1=0 user2=0 user3=0 |           |
|      |          |          |          |                |               |                              |                       |             |           |              |                                   |           |
|      |          |          |          |                |               | Current Account Password:    | ****                  |             |           |              |                                   |           |
|      |          |          |          |                |               |                              |                       |             |           |              |                                   |           |
|      |          |          |          |                |               | Monitor Intervals (s):       | 30                    |             |           |              |                                   |           |
|      |          |          |          |                |               |                              |                       |             |           |              |                                   |           |
|      |          |          |          |                |               | Scan Timeout (ms):           | 1000                  |             |           |              |                                   |           |
|      |          |          |          |                | _             |                              | ,                     |             |           |              |                                   |           |
|      |          |          |          |                |               | Scan Threads:                | 100                   |             |           |              |                                   |           |
|      |          |          |          |                |               |                              |                       |             |           |              |                                   |           |
|      |          |          |          |                |               | Upgrade Threads:             | 3                     |             |           |              |                                   |           |
|      |          |          |          |                |               |                              |                       |             |           |              |                                   |           |
|      |          |          |          |                |               | IP Suffix Count:             | 3                     | -           |           |              |                                   |           |
|      |          |          |          |                |               |                              |                       |             |           |              |                                   |           |
|      |          |          |          |                |               | List Column Display Mode:    | Complete Mode         | -           |           |              |                                   |           |
|      |          |          |          |                |               |                              |                       |             |           |              |                                   |           |
|      |          |          |          |                |               | 语言版本/Language:               | English               | -           |           |              |                                   |           |
|      |          |          |          |                |               |                              |                       |             |           |              |                                   |           |
|      |          |          |          |                |               | Minimize To                  | Task Bar              | -           |           |              |                                   |           |
|      |          |          |          |                |               |                              |                       |             |           |              |                                   |           |
|      |          |          |          |                |               | On Startup                   | Disable Monitor       | -           |           |              |                                   |           |
|      |          |          |          |                |               |                              |                       |             |           |              |                                   |           |
|      |          |          |          |                |               | Periodically Export Interval | 1 min                 | -           |           |              |                                   |           |
|      |          |          |          |                |               |                              |                       |             |           |              |                                   |           |
|      |          |          |          |                |               | Export Path                  | C:\Users\Think\Deskto | ip          |           |              |                                   |           |
|      |          |          |          |                | -             |                              | ,                     |             | J         |              |                                   |           |
|      |          |          |          |                |               | Tool Path                    | C:\Users\Think\Deskto | p\Wh        |           |              |                                   |           |
|      |          |          |          |                |               |                              |                       |             |           |              |                                   |           |
|      |          |          |          |                |               | Save                         | Cancel                |             |           |              |                                   |           |
|      |          |          |          |                |               |                              | U                     |             |           |              |                                   |           |
|      |          |          |          |                |               |                              |                       |             |           |              |                                   |           |
|      |          |          |          |                |               |                              |                       |             |           |              |                                   |           |
| <    |          |          |          |                |               | 1                            |                       |             |           |              |                                   |           |

After the operation is completed, the tool data file is saved to the corresponding export path according to the selected export interval.

# 14. Contact Us

You can go to Whatsminer machine official website to learn more about Whatsminer machine.

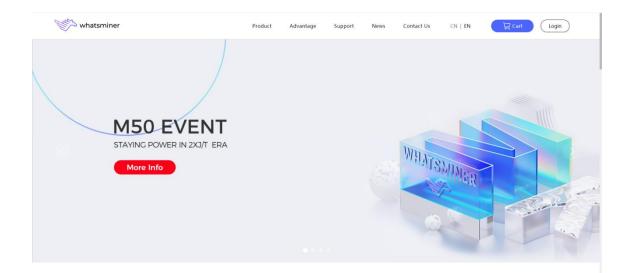

# 15. Others

If you encounter any problems in the use of the tool, please timely give feedback to us, your opinion is the driving motivation for us to move forward, thank you for using WhatsMiner mining machine. Contact information.

ormation.